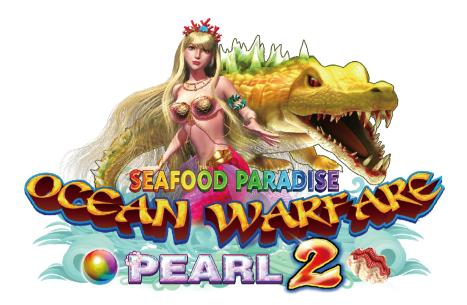

# User's Manual

# Index

| Game Description                    | ··P.01 |
|-------------------------------------|--------|
| Operating Instructions              | ··P.03 |
| System adjustment                   | •P.04  |
| Cable definition                    | ••P.06 |
| <ul> <li>Troubleshooting</li> </ul> | ··P.08 |

**Game Description** 

☆ 【Game play instructions】

**«OCEAN WARFARE 2 PEARL»** Based on the marine fishing theme of the plane LCD monitor — lottery-type game, the game uses a high-definition screen design, support 2 / 3 / 4 / 6 / 8 /10 while online games. 19 different types of fish, 9 kinds of powerful special weapons, a clear definition and detailed undersea scene. It's the most popular game machine in your Game center.

★ 【Game Features Description】

Special item—Floating in the field. Attack them to release special power!!

Crazy bombing fishes on the field.

- Crazy Battleship →
   If there are one more Crazy Battleship in the
- Hyper Grapple→ Select the capture zone and catch fishes at a time.
   Start the steam engine and play Amazing Wheel
- Amazing Wheel→
- Tornado Anchor→ Get Tornado Anchor can attack the fishes randomly.
- Violent Swordfish→ Lock on fish and attack the fish in a straight line.

#### Special Fish

- ◆ Mermaid → You may Play Mermaid Pearl or Attack all fishes.
- ▶ Boss→ Kill the Boss will get a high reward & trigger a special scene attack.
- Fish King →
   Kill the Fish King also kill all same kind of fishes in the scene.
- Lucky Fish Kill any normal fish has a chance to become Lucky Fish, and get 2 to 10 times scores.

Weapon instruction

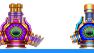

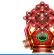

★ Press the Joystick "Down" twice in 1 second to change weapon.

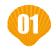

### **Game Description**

### ★ 【Odds Table】

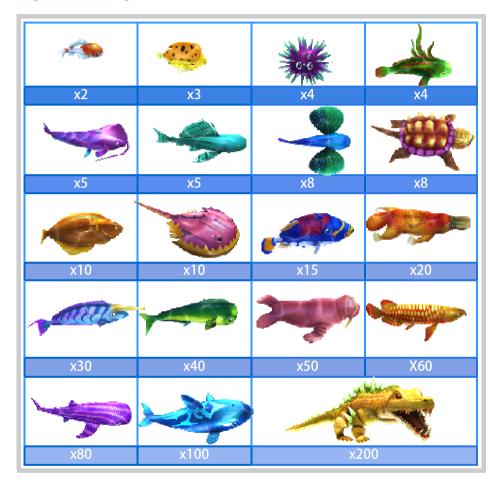

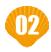

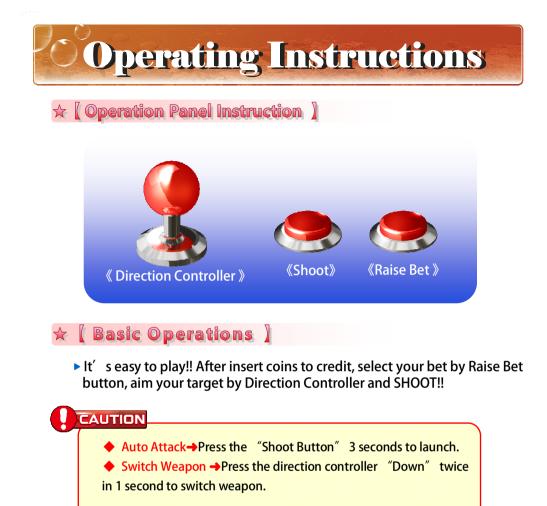

#### 🖈 🕻 Play skills 🕽

Use your special weapons well to win Huge score rewards. Select your launch timing, aim your target at fishes cluster. If you are lucky, get the biggest 200 bet fish multiply 10 times is not just dreaming.

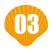

**System Adjustment** 

### ☆ [Parameter Adjust-Direct Adjust]

| ltem                  | Default           | Parameters                                                                                                    |
|-----------------------|-------------------|----------------------------------------------------------------------------------------------------|
| Minimum Bet           | 50                | 1 , 2 , 5 , 10 , 20 , 30 , 40 , 50 ,<br>100 , 200 , 250                                                                                                    |
| Maximum Bet           | 1000              | 1 , 2 , 3 , 4 , 5 , 6 , 7 , 8 , 9 ,<br>10 , 20 , 30 , 40 , 50 , 100 , 200 ,<br>300 , 400 , 500 , 1000                                                                           |
| Bet increase Rate     | 10                | 1 , 2 , 5 , 10 , 20 , 50 , 100 ,<br>200 , 500 , 1000                                                                                                    |
| Credit Limit          | 1000000           | 5000 , 6000 , 10000 , 15000 ,<br>20000 , 30000 , 50000 , 100000 ,<br>150000 , 200000 , 500000 , 1000000 ,<br>2000000 , 5000000 , 10000000 ,<br>20000000 , 50000000 , 90000000   |
| System Limit          | 2000000           | 10000 , 15000 , 20000 , 30000 ,<br>40000 , 50000 , 100000 , 150000 ,<br>200000 , 300000 , 500000 , 1000000 ,<br>2000000 , 5000000 , 10000000 ,<br>20000000 , 5000000 , 90000000 |
| Ticket Ratio          | 1                 | 1/100 , 1/80 , 1/50 , 1/25 , 1/15 ,<br>1/10 , 1/8 , 1/5 , 1/4 , 1/3 , 1/2 ,<br>1 , 2 , 3 , 4 , 5 , 8 , 10 , 15 ,<br>20 , 25 , 50 , 80 , 100                                     |
| Withdraw Mode         | Key Out<br>(Coin) | Key Out(Coin) < Key Out(Ticket) < Coin out in<br>game < Ticket out in game <<br>Key Out (Print Voucher)                                                                         |
| Shooting Speed        | Medium            | Slow  Medium  Fast                                                                                                    |
| Bullet Speed          | Medium            | Slow      Medium      Fast                                                                                                    |
| Auto Trigger Time     | No                | No  Slow  Medium  Fast                                                                                                    |
| Auto shoot            | On                | Off   On                                                                                                    |
| Station Quantity      | 8(3-1)            | 2(2-0) , 3(3-0) , 4(2-2) , 4(4-0) ,<br>6(2-1) , 6(3-0) , 8(2-2) , 8(3-1) ,<br>8(4-0) , 10(3-2) , 10(4-1)                                                                        |
| BGM                   | On                | Off、On、SE、BGM                                                                                                    |
| Volume                | 4                 | 0 , 1 , 2 , 3 , 4 , 5 , 6 , 7 , 8                                                                                                    |
| Bill Validator Adjust | -                 |                                                                                                    |
|                       |                   |                                                                                                    |

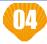

### System Adjustment

### ☆ [Parameter Adjust-Report Adjust]

| ltem                      | Default            | Parameters                                                                              |
|---------------------------|--------------------|-----------------------------------------------------------------------------------------|
| Coin Ratio                | 100                | 1,2,3,4,5,6,7,8,9, 10,20,25,50,100,<br>200,250,500,1000                                 |
| Key In Ratio              | 1000               | 100 , 200 , 250, 500 , 1000 , 2000 , 2500, 5000,<br>10000 , 20000 , 25000, 50000,100000 |
| Game<br>Difficulty        | 3                  | 0~20                                                                                    |
| Location Scale            | Medium<br>Location | Small Location、Medium Location、Large Lo-<br>cation                                      |
| Bonus odds<br>rate        | Mid                | Low , Mid , High                                                                        |
| Report Time<br>period     | 10                 | 0~30                                                                                    |
| Profit Limit to<br>Report | 100000             | 0, 10000 <b>,</b> 20000,, 300000                                                        |
| System Time               |                    | YYYY/MM/DD HH:MM:SS                                                                     |
| Change<br>Password        | 0000000            |                                                                                         |

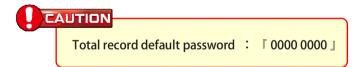

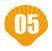

### **Cable Definition**

| Up         | 1  | 2  | Down           |
|------------|----|----|----------------|
| Left       | 3  | 4  | Right          |
| Raise bet  | 5  | 6  | Shoot          |
| Coin in    | 7  | 8  | Key in         |
| Key out    | 9  | 10 | Pay out        |
| Ticket SW  | 11 | 12 | Hopper SW      |
| Ticket SSR | 13 | 14 | Hopper SSR     |
| Shoot lamp | 15 | 16 | Raise bet lamp |
| +12V       | 17 | 18 | +12V           |
| +12V       | 19 | 20 | +12V           |
| +5V        | 21 | 22 | Ground         |
| Ground     | 23 | 24 | Ground         |
| Ground     | 25 | 26 | Ground         |

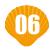

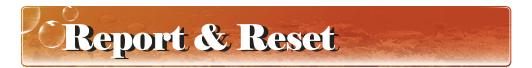

- Press "Enter" to enter the "System Operation" menu.
- Select "Report" or "Reset", enter the page.

|                                    | 2017/06/29 18:25:45 | M100FA |
|------------------------------------|---------------------|--------|
| [ Reset ]                          |                     |        |
| Total Profit                       | 505                 |        |
| Current Profit                     | 505                 |        |
| Game Serial N                      | No. 1991            |        |
| Machine No.                        | 00000000            |        |
| Verification Co                    |                     |        |
| Reset Times                        | 00                  |        |
| Enter 16 Digit Code ©000-0000-0000 |                     |        |
| [0~9] Enter Digit [*] Con          | nfirm [Enter] Exit  |        |

- Report the information on the page to your agent to get the Digit Code.
- Enter the reported Digit Code and press the "\*".
- The screen displays "Password Correct", complete the "Report" or "Reset" process.

#### CAUTION

The data of "Total Profit" and "Current Profit" in the "Reset" page is generated Instantly. Don't return to the game state before complete the "Reset" process. That will lead to changes in the data, the reported Digit Code can not be used.

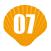

### **Troubleshooting**

### ★Intimate Reminder

1. VGAME's product wire accessories are specially made, and are different from commercially available accessories. Please use the shipped accessories. ries.

2. Our accessories are different from accessories provided by other developers. Please refer to the layout picture as follow.

3. The control board's voltage must be simultaneously 12V and 5V. Please insert right to left from outside.

4. Please don't often clear current profits and move it over to total profit so as to affect the manner the games pays out.

#### ☆Wrong decision

| Message                                                | Solution                                                                                                    |
|--------------------------------------------------------|----------------------------------------------------------------------------------------------------|
| Boot appear no picture on<br>screen                    | Reinserting IC (ROM) for check-<br>ing may solve the problem.<br>If it is still defective, please<br>contact us. |
| Please Report Your Records<br>【1】                      | Please report your records with<br>the coder.                                                                    |
| Appearing the report your<br>records page continuously | If the system's time is error on<br>the backstage, you can replace<br>the<br>lithium battery on the board.       |

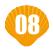

# **Troubleshooting**

| Message                                | Solution                                                                                                    |
|----------------------------------------|----------------------------------------------------------------------------------------------------|
|                                        | (You also can check the report<br>time period whether it depends<br>on the operator setting)<br>If it's still defective, please<br>contact us.          |
| Please Report Your Records<br>【2】      | Please reset with the coder.<br>(If you adjust the Coin Ratio,<br>then you will key in number with<br>the coder. Finally, you reset<br>with the coder.) |
| Please Report Your Records<br>【3】      | If it's still defective, please<br>contact us. Then, tell us what<br>appears on the screen.                                                             |
| Please Report Your Records<br>【4】      | If it's still defective, please<br>contact us. Then, tell us what<br>appears on the screen.                                                             |
| Appearing "999" on the game<br>screeen | If it's still defective, please<br>contact us. Then, tell us what<br>appears on the screen.                                                             |
| Linked line error on the<br>screen     | Make sure the control Board's<br>voltage is set on 12V and 5V at<br>the same time, then check the<br>Communication line.                                |

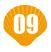

# **Troubleshooting**

| Message                            | Solution                                                                                                    |
|------------------------------------|----------------------------------------------------------------------------------------------------|
| Error on the same seat             | Make sure the control Board's<br>voltage is set on 12V and 5V at<br>the same time, then check the<br>communicated line is normal.<br>By the way, please also check the<br>Du Pont line (Rainbow line) is<br>normal or not. |
| Error on the different seat        | Testing the Du Pont line (Rainbow<br>line) on the each seats. If the<br>different seats are broken,<br>please check the Du Pont line and<br>Button.                                                                        |
| Unable to play on the all<br>seats | Make sure the communication line is normal.                                                                                                    |
| Coin Out error                     | Make sure the cash box are empty<br>or not. Then, check solving the<br>problem successfully.                                                                                                    |
| Unable to Coin Out                 | Please don't set the zero on the<br>Coin Ratio.                                                                                                    |
| COIN LIMIT                         | The system notice unable to key<br>in, but it can keep on playing<br>the game.                                                                                                    |
| SYSTEM LIMIT                       | If it can't play successfully,<br>please press the "Key out" on the<br>seat. Then, check solve the prob-<br>lem.                                                                                                    |

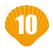

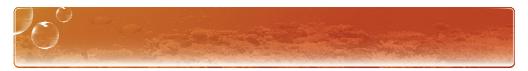

| Message                  | Solution                                            |
|--------------------------|-----------------------------------------------------|
| hle annearing the taulty | Please check the Communication<br>line and Cabinet. |

### 

If the control Board and accessories are defective, please try another VGAME's mother board.

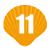

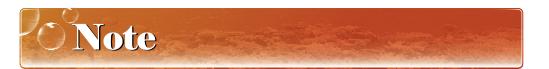

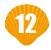

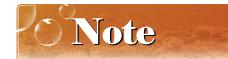

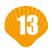

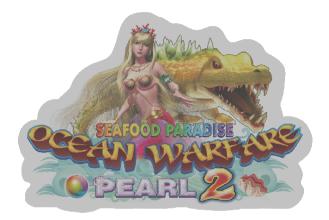

20201120 D100BMY